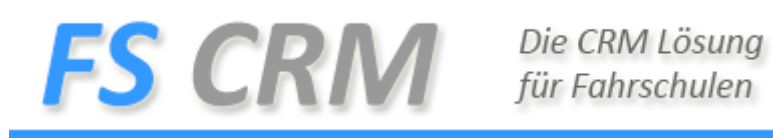

# RELEASE NOTES zur FSCRM Software

Version 2.0.2

In diesem Dokument finden Sie die alle Anpassungen, Änderungen und Fehlerkorrekturen zur Software FSCRM.

FSCRM GMBH Felsenegg 23 | 6023 Rotheburg | +41 (0)41 511 27 88 www.fscrm.ch | support@fscrm.ch

# Inhalt

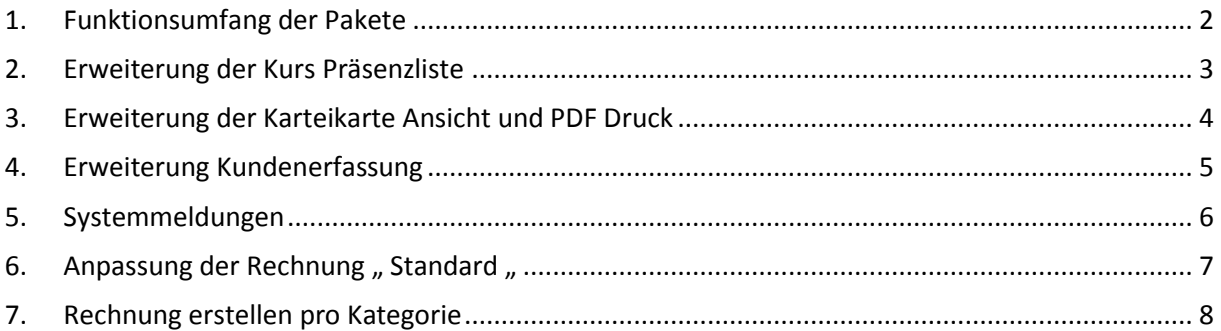

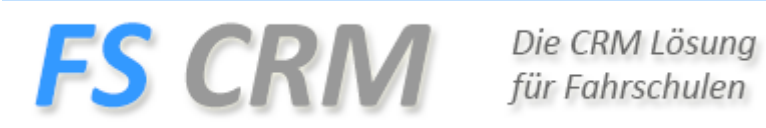

# <span id="page-1-0"></span>**1. Funktionsumfang der Pakete**

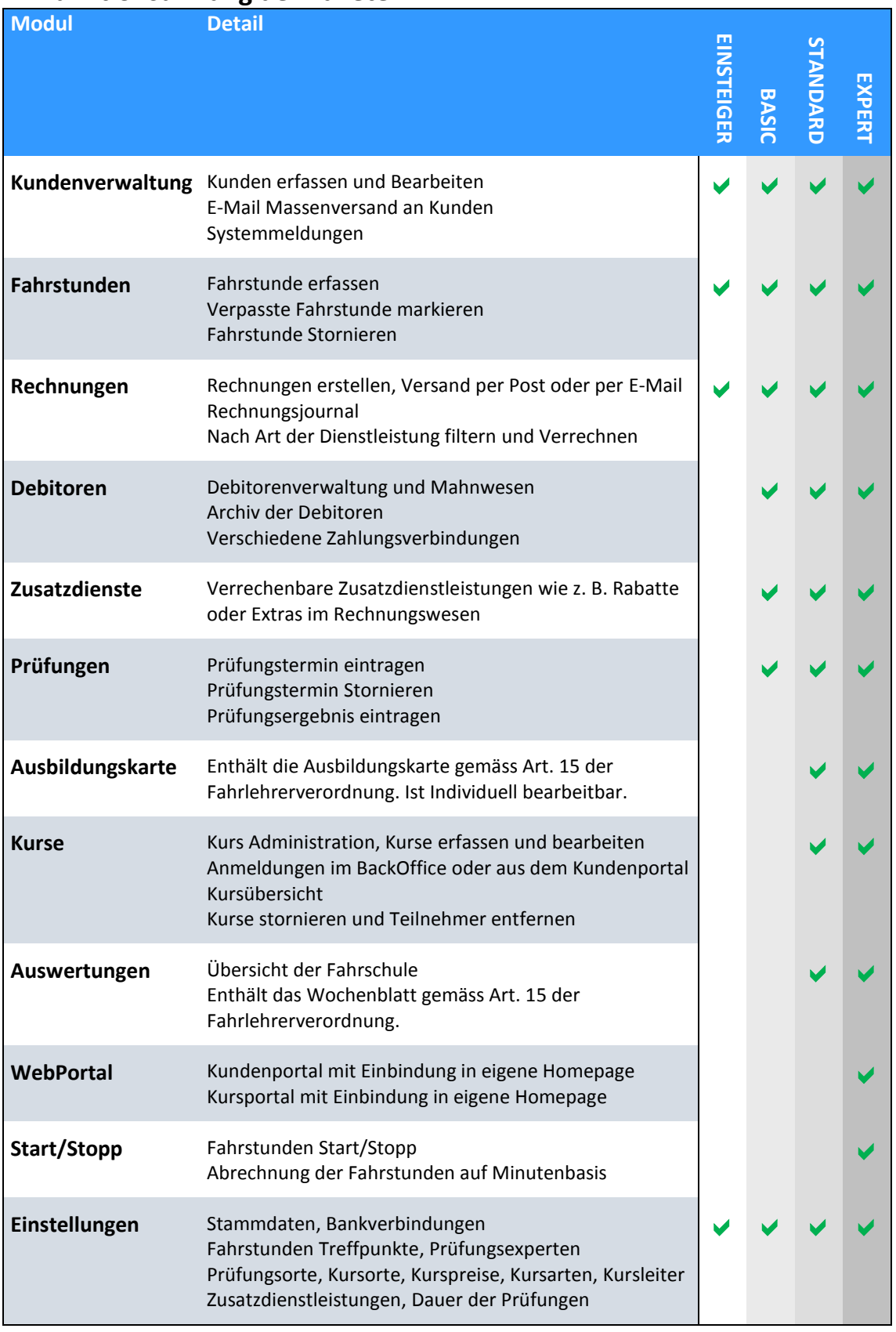

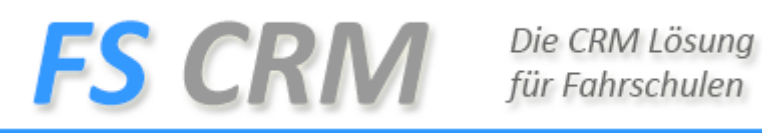

## <span id="page-2-0"></span>**2. Erweiterung der Kurs Präsenzliste**

Anforderung: Weitere Informationen auf der Präsenzliste der Kursverwaltung anzeigen

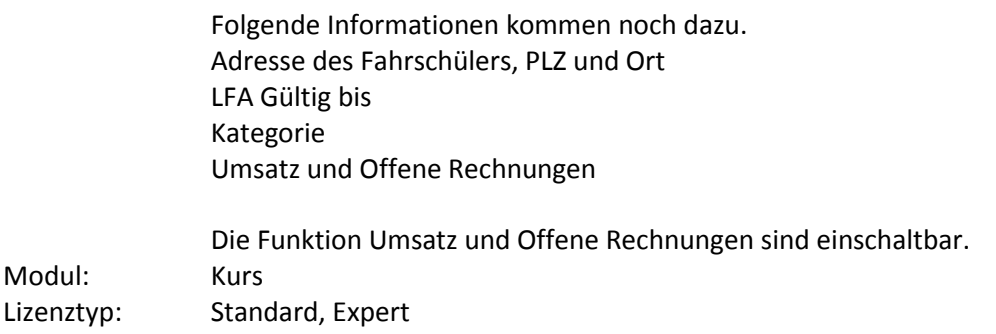

#### **ANLEITUNG:**

Sie müssen nichts unternehmen die Präsenzliste wird automatisch angepasst.

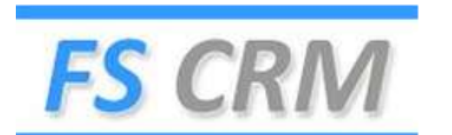

## Kurspräsenzliste

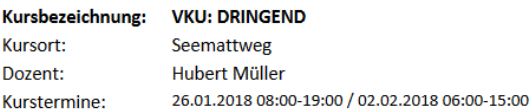

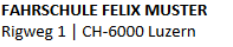

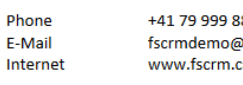

877 pgmail.com

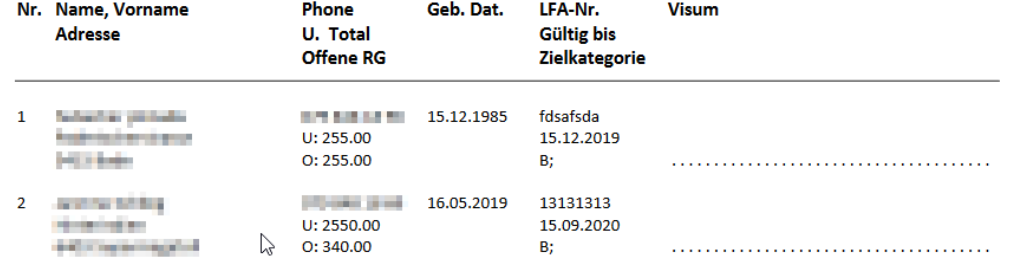

Unter Einstellungen Anwendung und dann Register Divers, finden Sie den Eintrag damit die Totale angezeigt werden.

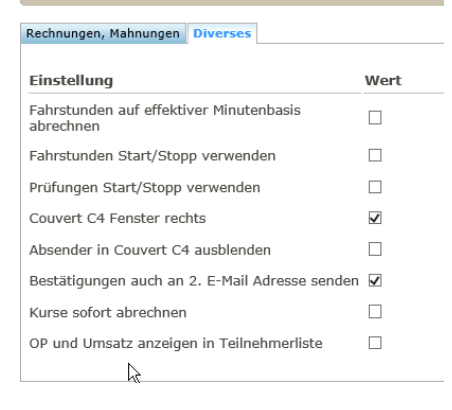

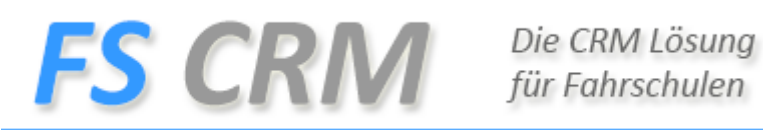

## <span id="page-3-0"></span>**3. Erweiterung der Karteikarte Ansicht und PDF Druck**

Anforderung: Auf der Karteikarten sollten folgende Punkte ersichtlich sein:

Neben der Lektion wird die Rechnung angezeigt und der Link zur Rechnung, sowie ist die Rechnung bezahlt oder offen

Bezahlt = Grün Offen = Rot Auch im PDF Druck sind die Informationen vorhanden Modul: Kundenverwaltung Lizenztyp: Einsteiger, Basic, Standard, Expert

#### **ANLEITUNG:**

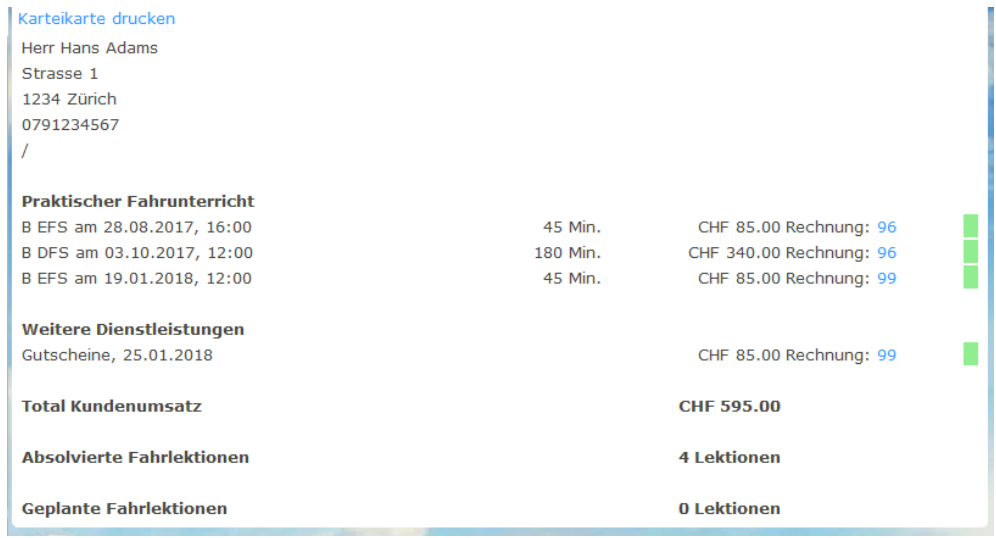

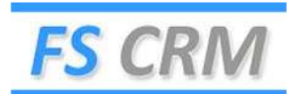

FAHRSCHULE FELIX MUSTER<br>Rigweg 1 | CH-6000 Luzern

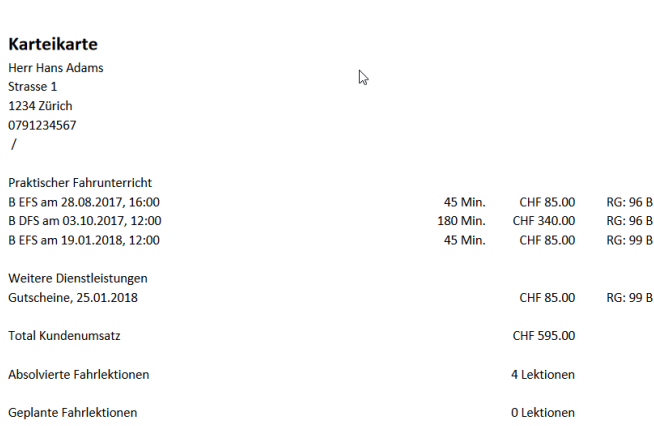

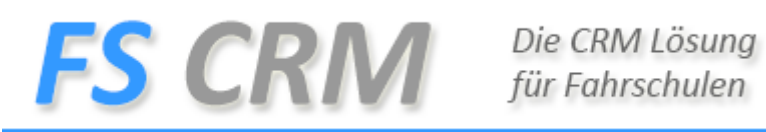

# <span id="page-4-0"></span>**4. Erweiterung Kundenerfassung**

Anforderung: In der Kundenerfassung muss es möglich sein eine Firma zu erfassen.

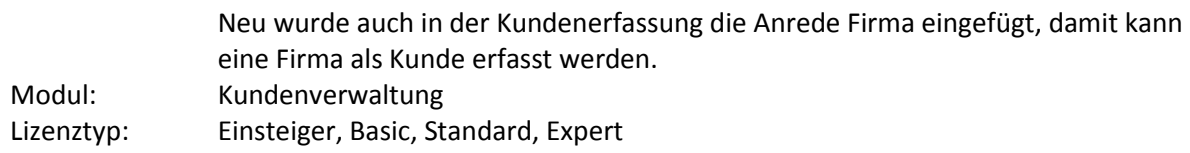

#### **ANLEITUNG:**

Klicken Sie auf Kunden und Neu Erfassen:<br>| Kundenverwaltung: Detailansicht (Neu)

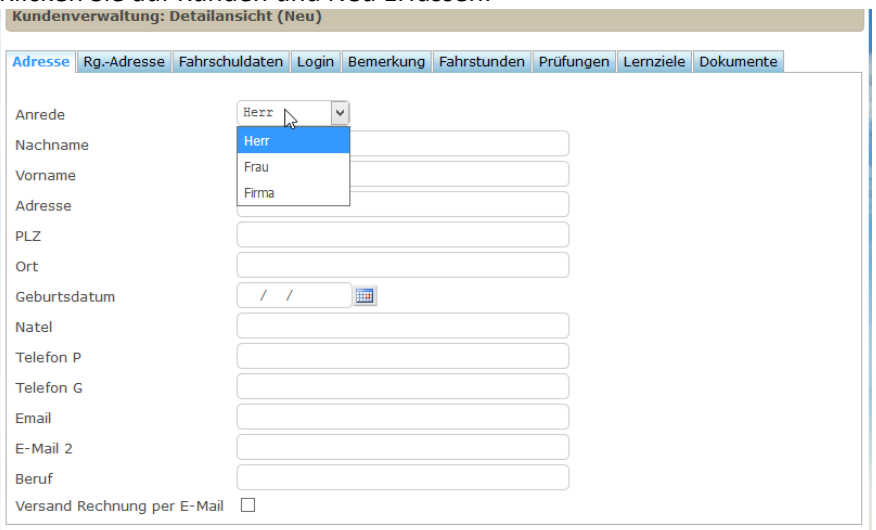

#### Änderungen speichern

wählen die Anrede Firma.

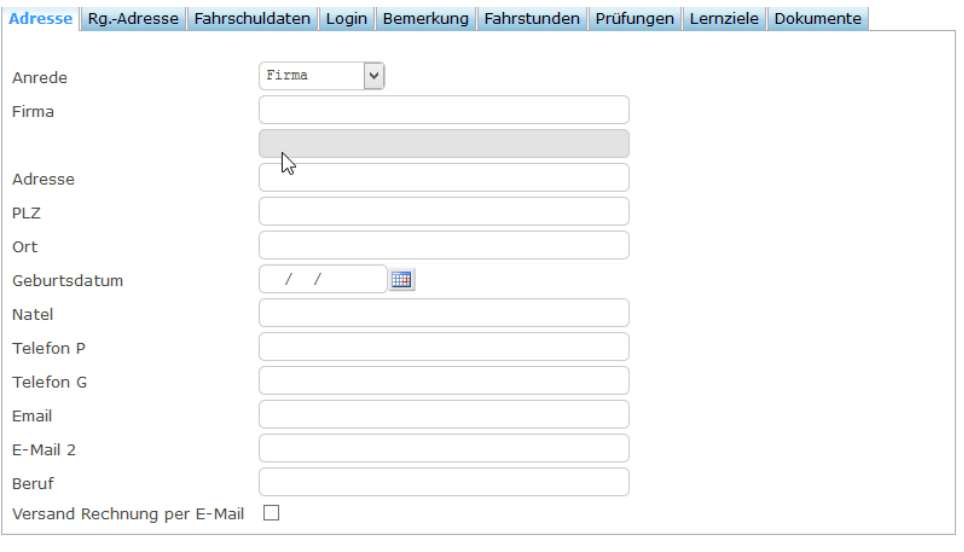

Änderungen speichern

alle anderen

Funktionen bleiben gleich, auf die Firma können Kurse, Fahrstunden und Prüfungen gebucht werden.

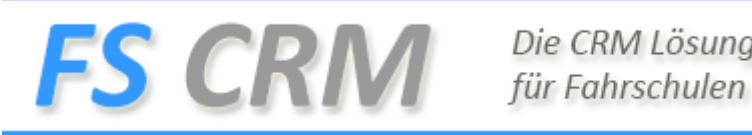

Die CRM Lösung

## <span id="page-5-0"></span>**5. Systemmeldungen**

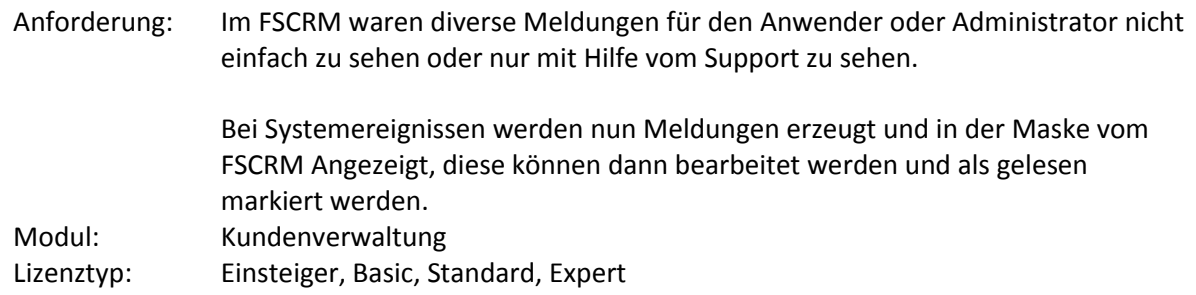

## **ANLEITUNG:**

Neue Meldungen werden Ihnen in der Systemmeldung angezeigt. Klicken Sie diese an und diese können Sie nun bearbeiten. Wenn alle Meldungen als gelesen Markiert sind, wird der Menu punkt Systemmeldungen ausgeblendet. Die Funktion Systemmeldung erscheint nur wenn es Meldungen zur Ansicht gibt.

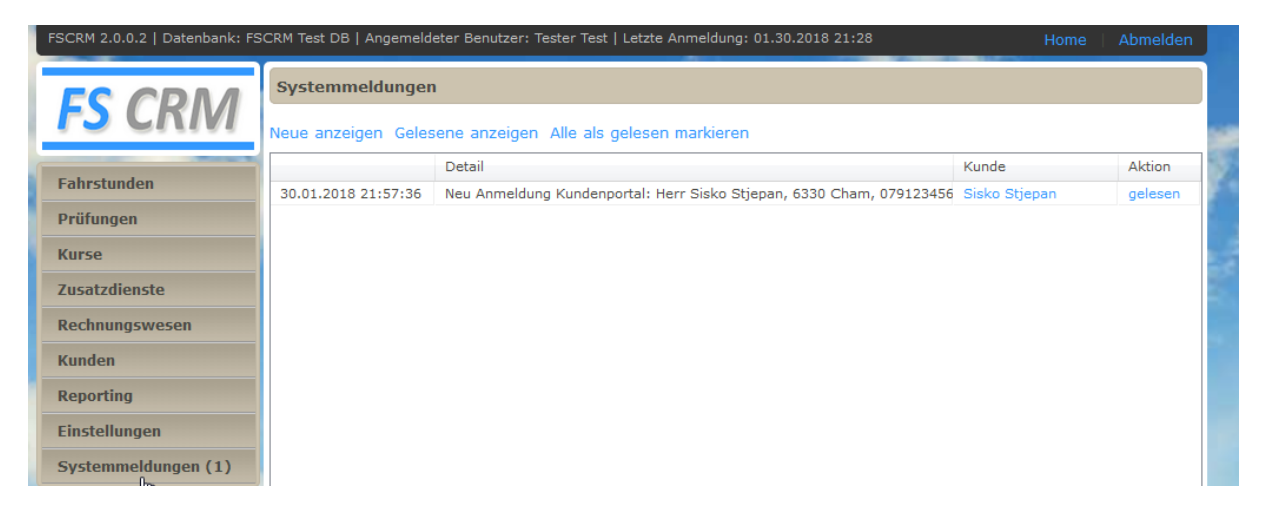

Systemmeldungen:

Fehlermeldungen, Rechnungen, Termine können nicht gesendet werden Portal Anmeldungen: Neu Anmeldungen am Portal

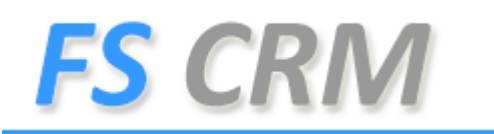

## <span id="page-6-0"></span>**6.** Anpassung der Rechnung "Standard "

Anforderung: Jetzt werden die Fahrstunden zusammengefasst und der Total Preis wird durch die Anzahl Lektionen dividiert und der Lektionen Preis wird aus dem Ergebnis dargestellt. Dies ist nicht immer korrekt. Neu wird auf der Rechnung nach Tarif kumuliert dargestellt, damit entstehen keine Fehler und der Lektionspreis wird immer korrekt dargestellt. Modul: Rechnungen Lizenztyp: Einsteiger, Basic, Standard, Expert

#### **ANLEITUNG:**

Luzern, 25. Januar 2018

## **Rechnung Nr. 100**

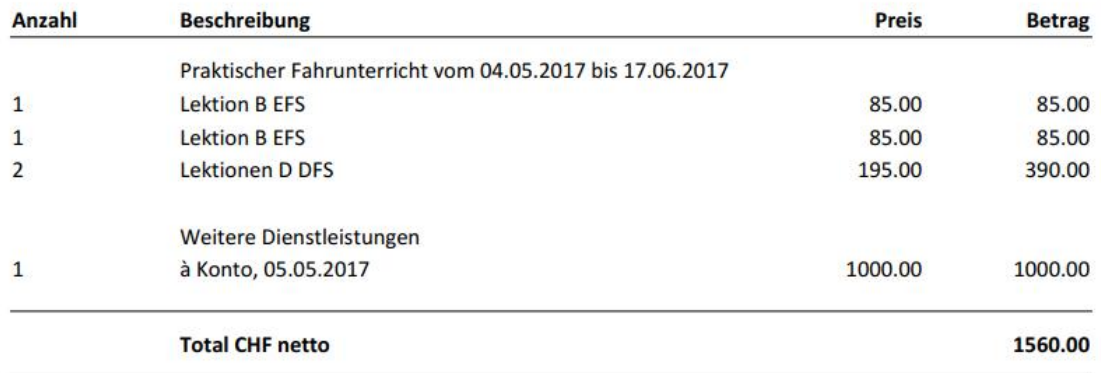

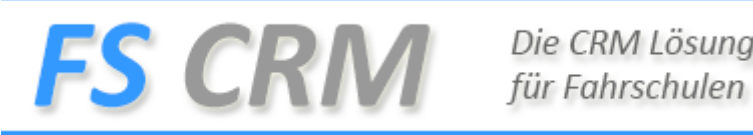

Die CRM Lösung

# <span id="page-7-0"></span>**7. Rechnung erstellen pro Kategorie**

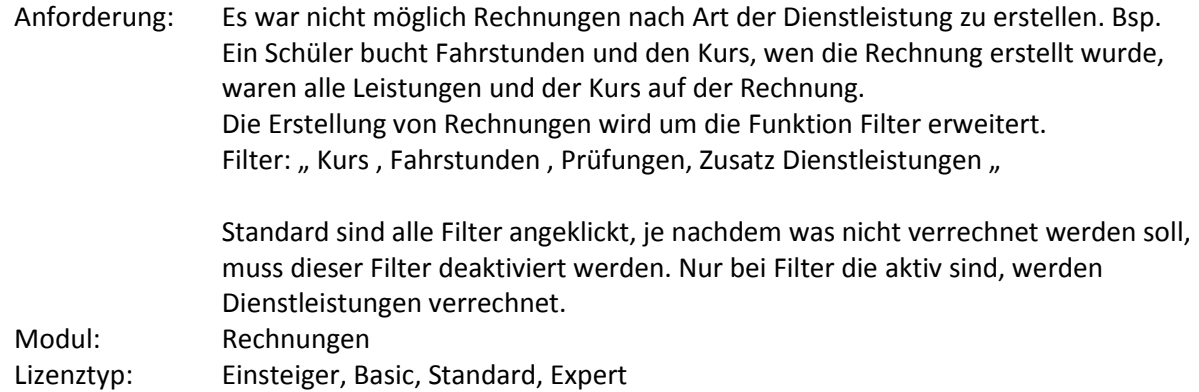

## **ANLEITUNG:**

Klicken Sie auf Offene Debitoren Sie erhalten dabei dies Bild.

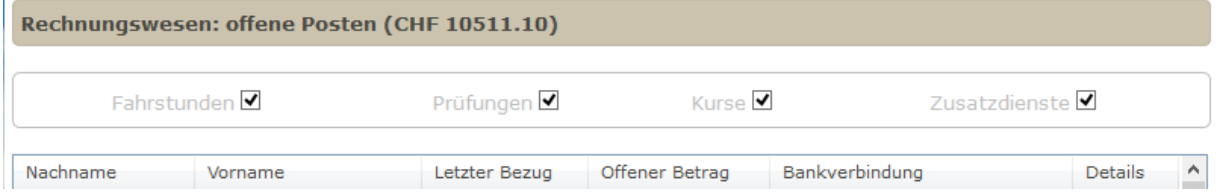

Wenn alle Filter aktiv sind, wird alles angezeigt und abgerechnet, Wenn Sie nur Kurse verrechnen möchten deaktivieren Sie die anderen Filter und Sie erstellen nur noch Rechnungen für Kurse. Dies gilt für alle Filter gleich.